## **Capture d'écran sur Macintosh**

Enfoncez les touches du clavier : Cmd (la touche pomme), Maj + 3. Une fenêtre apparaît montrant alors l'ensemble de l'écran.

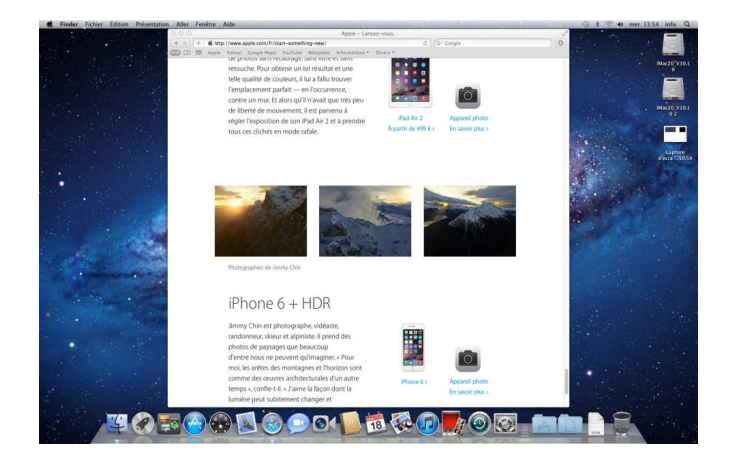

Les touches Cmd (la touche pomme), Maj +4, permettent de sélectionner la zone que vous voulez capturer.

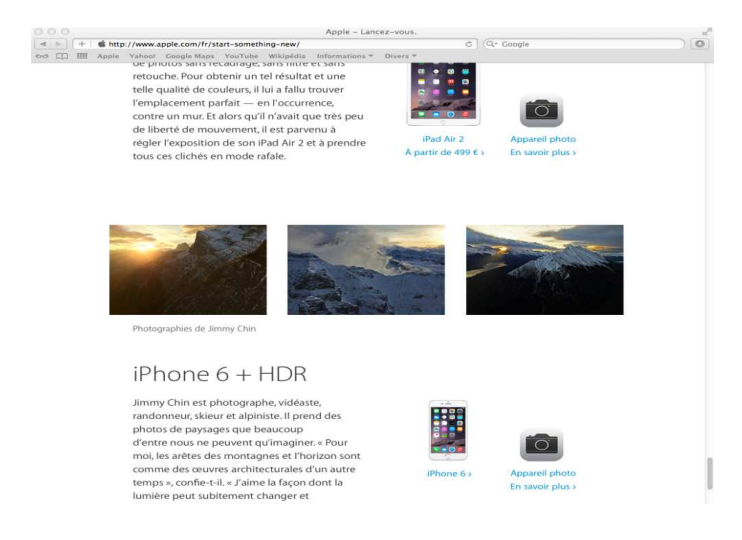

Une autre façon pour vous de capturer l'écran d'un macintosh, est d'utiliser l'utilitaire Capture à partir de "Aller" du menu du Finder, et Utilitaire. Dans ce cas, il vous sera possible de sélectionner la fenêtre active ou tout l'écran.